# <span id="page-0-0"></span>**Dell™ Studio™ 1569** 維修手冊

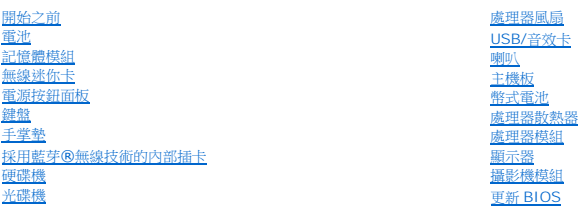

### 註,警示,警告

註: 註是表示能幫助您更好使用電腦的資訊。

### △ 警示:「警示」表示有可能會損壞硬體或導致資料遺失,並告訴您如何避免發生此類問題。

▲ 警告:「警告」表示可能的財產損失、人身傷害或死亡。

# 本文件中的資訊如有更改,恕不另行通知。 **© 2009 Dell Inc.** 版權所有,翻印必究。

未經 Dell Inc. 的書面許可,嚴格禁止以任何形式複製這些內容。

本文中使用的商標:**Dell**、**DELL** 徽標和 **Studio** 是 Dell Inc. 的商標;**Bluetooth** 是 Bluetooth SIG, Inc. 擁有的註冊商標,並授權給 Dell 使用;**Microsoft**、**Windows** 和 **Windows** 開始按鈕是 Microsoft Corporation 在美國及/或其他國家的商標或註冊商標。

本說明文件中使用的其他商標及商品名稱,係指擁有這些商標及商品名稱的公司或其製造的產品。Dell Inc. 對本公司之外的商標和產品名稱不擁有任何所有權。

2009 年 11 月 Rev. A00

安規型號:P06F 系列 安規類型:P06F001

# <span id="page-1-0"></span>電池

**Dell™ Studio™ 1569** 維修手冊

# [卸下電池](#page-1-1)

- [更換電池](#page-1-2)
- 警告:拆裝電腦內部元件之前,請先閱讀電腦隨附的安全資訊。如需更多安全性最佳做法資訊,請參閱 **Regulatory Compliance (**法規遵循**)** 首頁: **www.dell.com/regulatory\_compliance**。
- 警示:只有獲得認證的維修技術人員才可維修您的電腦。由未經 **Dell™** 授權的維修造成的損壞不在保固範圍之內。
- △ 警示:為防止靜電損害,請使用接地腕帶或經常觸摸電腦未上漆的金屬表面,以確保接地並導去身上的靜電。
- 警示:為避免損壞電腦,請僅使用專用於此特定 **Dell** 電腦的電池。請勿使用用於其他 **Dell** 電腦的電池。

# <span id="page-1-1"></span>卸下電池

- 1. 按照<u>開始之前</u>中的步驟執行操作。
- 2. 翻轉電腦並置於乾淨平坦的表面。
- 3. 然後將電池鎖定閂推至解除鎖定位置。
- 4. 推動電池釋放閂鎖,然後將電池從電池凹槽傾斜抬起。

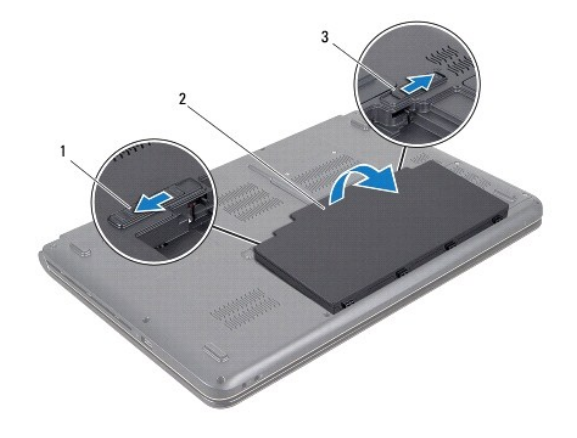

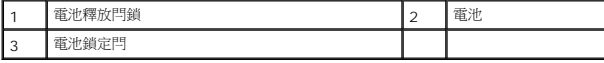

# <span id="page-1-2"></span>更換電池

- 1. 按照<u>開始之前</u>中的步驟執行操作。
- 2. 將電池置於電池凹槽。
- 3. 將電池壓下,使之固定於電腦中。
- 4. 然後將電池鎖定閂推至鎖定位置。

# <span id="page-3-0"></span>開始之前

# **Dell™ Studio™ 1569** 維修手冊

- [建議的工具](#page-3-1)
- [關閉電腦](#page-3-2)
- [拆裝電腦內部元件之前](#page-3-3)

本手冊介紹卸下和安裝電腦元件的程序。除非另有說明,否則執行每個程序時均假定已執行下列作業:

- l 您已經執行<u>關閉電腦和[拆裝電腦內部元件之前](#page-3-3)</u>中的步驟。
- l 您已閱讀電腦隨附的安全資訊。
- l 以相反的順序執行卸下程序可以裝回元件或安裝元件 (如果是單獨購買的話)。

### <span id="page-3-1"></span>建議的工具

本文件中的程序可能需要下列工具:

- l 小型十字槽螺絲起子
- l 小型平頭螺絲起子
- l 塑膠畫線器
- l **support.dell.com** 上提供的 BIOS 可執行更新程式

### <span id="page-3-2"></span>關閉電腦

#### 警示:為避免遺失資料,請在關閉電腦之前,儲存和關閉所有開啟的檔案,並結束所有開啟的程式。

- 1. 儲存並關閉所有開啟的檔案,並結束所有開啟的程式。
- 2. 按一下開始 ,然後按一下關機。

作業系統關閉程序結束後,電腦將關閉。

3. 確定電腦已關閉。關閉作業系統時,如果電腦未自動關閉,請按住電源按鈕,直至電腦關閉。

# <span id="page-3-3"></span>拆裝電腦內部元件之前

請遵守以下安全規範,以避免電腦受到可能的損壞,並確保您的人身安全。

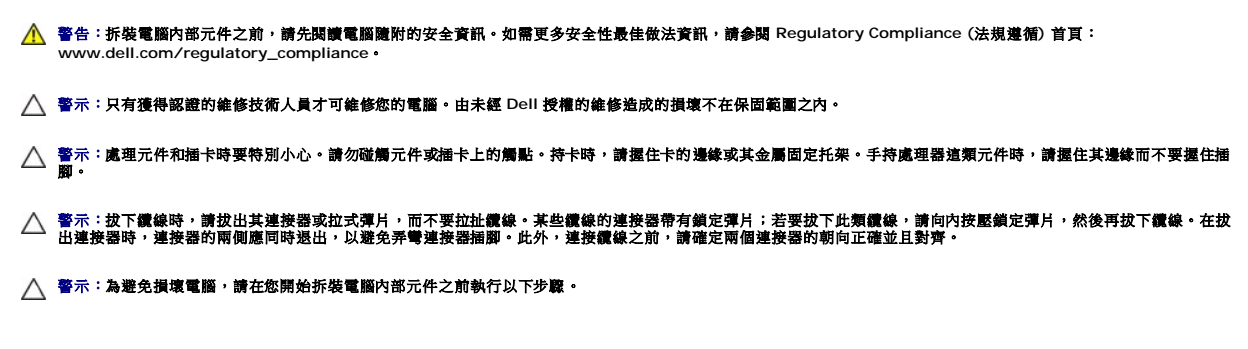

1. 確定工作表面平整乾淨,以防止刮傷電腦外殼。

2. [關閉電腦](#page-3-2) (請參閱<mark>關閉電腦</mark>) 和所有連接的裝置。

3. 如果電腦已連接至塢接裝置,請中斷連接。請參閱連線裝置隨附的說明文件,以獲得有關指示。

# △ 警示:若要拔下網路纜線,請先將纜線從電腦上拔下,然後再將其從網路裝置上拔下。

- 4. 從電腦上拔下所有電話纜線或網路纜線。
- 5. 取出電腦的插卡 (如果有的話)。
- 6. 從電源插座上拔下電腦和所有連接裝置的電源線。
- 7. 從電腦拔下所有連接的裝置。

#### △ 警示:為防止損壞主機板,請在拆裝電腦內部元件之前,先取出主電池 (請參閱<u>御下電池</u>)。

- 8. [卸下電池](file:///C:/data/systems/studio1569/ct/sm/battery.htm#wp1199649) (請參閱<u>卸下電池</u>)。
- 9. 翻轉電腦,打開電腦,然後按下電源按鈕以將主機板接地。

# <span id="page-5-0"></span>更新 **BIOS Dell™ Studio™ 1569** 維修手冊

1. 開啟電腦。

- 2. 跳至 **support.dell.com**。
- 3. 按一下 Drivers & Downloads (驅動程式與下載)→ Select Model (選擇型號)。
- 4. 找到適合您電腦的 BIOS 更新檔:

4 註:您電腦的服務標籤位於電腦底部。

如果您已找到電腦的服務標籤:

- a. 按一下 **Enter a Service Tag** (輸入服務標籤)。
- b. 在 **Enter a service tag: (**輸入服務標籤:)欄位中輸入您電腦的服務標籤,按一下 Go (執行),然後繼續至<u>步驟 5</u>。

如果您未找到電腦的服務標籤:

- a. 在 **Select Your Product Family** (選擇您的產品類型) 清單中選擇產品類型。
- b. 在 **Select Your Product Line** (選擇您的產品系列) 清單中選擇產品品牌。
- c. 在 **Select Your Product Model** (選擇您的產品型號) 清單中選擇產品型號。

註:如果您選擇了不同的型號,想要重新開始,請按一下功能表右上角的 **Start Over** (重新開始) 。

- d. 按一下 **Confirm** (確認)。
- <span id="page-5-1"></span>5. 結果清單將會出現在畫面上。按一下 **BIOS**。
- 6. 按一下 **Download Now** (立即下載) 以下載最新的 BIOS 檔案。 螢幕上將顯示 **File Download** (檔案下載) 視窗。
- 7. 按一下 **Save** (儲存) 以將檔案儲存到桌面。會將檔案下載至您的桌面。
- 8. 當螢幕上顯示 **Download Complete** (下載完成) 視窗時,按一下 **Close** (關閉)。<br>檔案圖示將顯示在您的桌面上,並且其標題與下載 BIOS 更新檔案的標題相同。
- 9. 連按兩下桌面上的檔案圖示並按照螢幕上的指示操作。

# <span id="page-6-0"></span>採用藍芽**®**無線技術的內部插卡

**Dell™ Studio™ 1569** 維修手冊

- [卸下藍芽卡](#page-6-1)
- [裝回藍芽卡](#page-6-2)
- 警告:拆裝電腦內部元件之前,請先閱讀電腦隨附的安全資訊。如需更多安全性最佳做法資訊,請參閱 **Regulatory Compliance (**法規遵循**)** 首頁: **www.dell.com/regulatory\_compliance**。

警示:只有獲得認證的維修技術人員才可維修您的電腦。由未經 **Dell™** 授權的維修造成的損壞不在保固範圍之內。

△ 警示:為防止靜電損害,請使用接地腕帶或經常觸摸電腦未上漆的金屬表面,以確保接地並導去身上的靜電。

△ 警示:為防止損壞主機板,請在拆裝電腦內部元件之前,先取出主電池 (請參閱<mark>御下電池</mark>)。

如果您在訂購電腦時還訂購有含藍芽無線技術的插卡,則該插卡已安裝。

# <span id="page-6-1"></span>卸下藍芽卡

- 1. 按照[開始之前中](file:///C:/data/systems/studio1569/ct/sm/before.htm#wp1438061)的步驟執行操作。
- 2. 卸下電池 (請參閱[卸下電池](file:///C:/data/systems/studio1569/ct/sm/battery.htm#wp1199649))。
- 3. [卸下電源按鈕面板](file:///C:/data/systems/studio1569/ct/sm/powerpan.htm#wp1044398) (請參閱<u>卸下電源按鈕面板</u>)。
- 4. [卸下鍵盤](file:///C:/data/systems/studio1569/ct/sm/keyboard.htm#wp1188497) (請參閱<u>卸下鍵盤</u>)。
- 5. 卸下手掌墊 (請參閱<u>卸下手掌墊</u>)。
- 6. 取下將藍芽卡固定至主機板的螺絲。
- 7. 將藍芽卡抬起,將它從主機板連接器拔下。

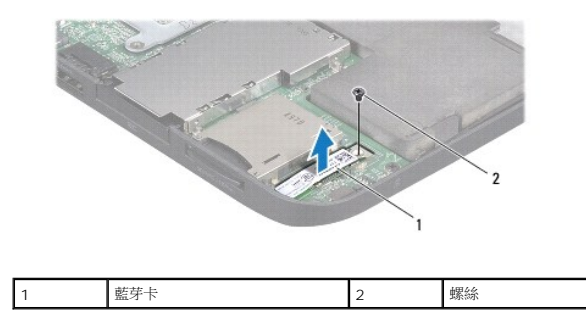

# <span id="page-6-2"></span>裝回藍芽卡

- 1. 按照<u>開始之前</u>中的步驟執行操作。
- 2. 將藍芽卡上的連接器對齊主機板連接器,然後向壓下,將藍芽卡連接至主機板。
- 3. 裝回將藍芽卡固定至主機板的螺絲。
- 4. 裝回手掌墊 (請參閱<u>裝回手掌墊</u>)。
- 5. [裝回鍵盤](file:///C:/data/systems/studio1569/ct/sm/keyboard.htm#wp1196914) (請參閱<mark>裝回鍵盤)</mark>。
- 6. [裝回電源按鈕面板](file:///C:/data/systems/studio1569/ct/sm/powerpan.htm#wp1061007) (請參閱<u>裝回電源按鈕面板</u>)。
- 7. 裝回電池 (請參閱<u>[更換電池](file:///C:/data/systems/studio1569/ct/sm/battery.htm#wp1199693)</u>)。

# $\bigwedge$  警示:在啟動電腦之前,將所有螺絲裝回並確保電腦中無鬆動的螺絲。否則,可能會使電腦受損。

### <span id="page-8-0"></span>攝影機模組

**Dell™ Studio™ 1569** 維修手冊

- [卸下攝影機模組](#page-8-1)
- [裝回攝影機模組](#page-8-2)
- 警告:拆裝電腦內部元件之前,請先閱讀電腦隨附的安全資訊。如需更多安全性最佳做法資訊,請參閱 **Regulatory Compliance (**法規遵循**)** 首頁: **www.dell.com/regulatory\_compliance**。

警示:只有獲得認證的維修技術人員才可維修您的電腦。由未經 **Dell™** 授權的維修造成的損壞不在保固範圍之內。

**△ 警示:為避免靜電釋放,請使用接地腕帶或經常觸摸未上漆的金屬表面 (例如電腦背面的連接器),以便導去身上的靜電。** 

△ 警示:為防止損壞主機板,請在拆裝電腦內部元件之前,先取出主電池 (請參閱<u>御下電池</u>)。

### <span id="page-8-1"></span>卸下攝影機模組

- 1. 按照<u>開始之前</u>中的步驟執行操作。
- 2. 卸下電池 (請參閱[卸下電池](file:///C:/data/systems/studio1569/ct/sm/battery.htm#wp1199649))。
- 3. 卸下顯示器組件 (請參閱<u>卸下顯示器組件</u>)。
- 4. 卸下顯示器前蓋 (請參閱<mark>裝回顯示器前蓋)</mark>。
- 5. 拉動拉式彈片,將攝影機纜線從攝影機模組拔下。
- 6. 將攝影機模組從顯示器護蓋抬起取出。

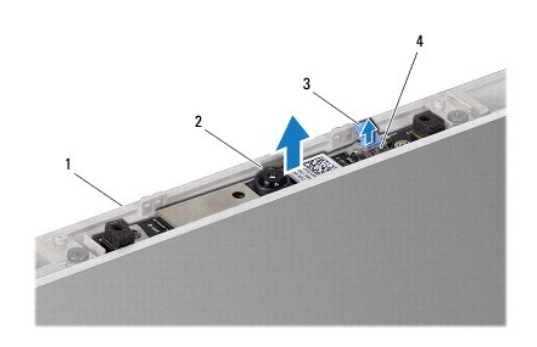

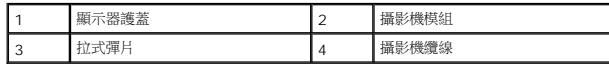

#### <span id="page-8-2"></span>裝回攝影機模組

- 1. 按照<u>開始之前</u>中的步驟執行操作。
- 2. 將新的攝影機模組從其包裝中取出,然後撕下保護膠帶。
- 3. 使用對齊導柱將攝影機模組裝入顯示器護蓋。
- 4. 壓下攝影機模組,使它固定至顯示器護蓋。
- 5. 將攝影機纜線連接至攝影機模組連接器。
- 6. 裝回顯示器前蓋 (請參閱<u>裝回顯示器前蓋</u>)。
- 7. 裝回顯示器組件 (請參閱<u>裝回顯示器組件</u>)。
- 8. 裝回電池 (請參閱<u>[更換電池](file:///C:/data/systems/studio1569/ct/sm/battery.htm#wp1199693)</u>)。

# $\bigwedge$  警示:在啟動電腦之前,將所有螺絲裝回並確保電腦中無鬆動的螺絲。否則,可能會使電腦受損。

# <span id="page-10-0"></span>幣式電池

**Dell™ Studio™ 1569** 維修手冊

[卸下幣式電池](#page-10-1)

- [裝回幣式電池](#page-10-2)
- 警告:拆裝電腦內部元件之前,請先閱讀電腦隨附的安全資訊。如需更多安全性最佳做法資訊,請參閱 **Regulatory Compliance (**法規遵循**)** 首頁: **www.dell.com/regulatory\_compliance**。

警示:只有獲得認證的維修技術人員才可維修您的電腦。由未經 **Dell™** 授權的維修造成的損壞不在保固範圍之內。

 $\bigwedge$  警示:為防止靜電損害,請使用接地腕帶或經常觸摸電腦未上漆的金屬表面,以確保接地並導去身上的靜電。

△ 警示:為防止損壞主機板,請在拆裝電腦內部元件之前,先取出主電池 (請參閱<u>御下電池</u>)。

# <span id="page-10-1"></span>卸下幣式電池

- 1. 按照<u>開始之前</u>中的步驟執行操作。
- 2. [卸下電池](file:///C:/data/systems/studio1569/ct/sm/battery.htm#wp1199649) (請參閱<mark>卸下電池)</mark>。
- 3. 請依照<u>卸下主機板中[步驟](file:///C:/data/systems/studio1569/ct/sm/sysboard.htm#wp1062975) 3</u> 至步驟 17 的指示進行。
- 4. 從主機板連接器拔下幣式電池纜線。
- 5. 將幣式電池從主機板上的聚脂薄膜保護套卸下。

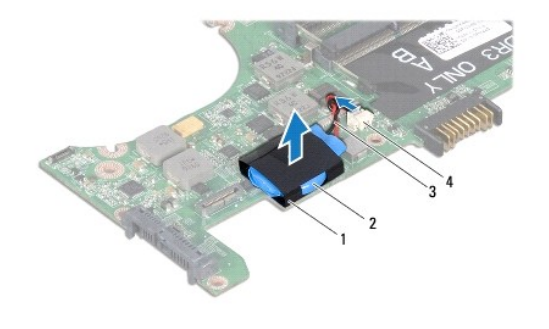

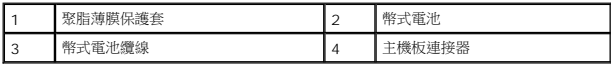

# <span id="page-10-2"></span>裝回幣式電池

- 1. 按照<u>開始之前</u>中的步驟執行操作。
- 2. 將幣式電池纜線連接至主機板連接器。
- 3. 將幣式電池推入主機板上的聚脂薄膜保護套。
- 4. 請依照<u>裝回主機板中[步驟](file:///C:/data/systems/studio1569/ct/sm/sysboard.htm#wp1033543) 4</u> 至步驟 23 的指示進行。
- 5. 裝回電池 (請參閱[更換電池](file:///C:/data/systems/studio1569/ct/sm/battery.htm#wp1199693))。

 $\bigwedge$  警示:在啟動電腦之前,將所有螺絲裝回並確保電腦中無鬆動的螺絲。否則,可能會使電腦受損。

### <span id="page-12-0"></span>處理器模組

**Dell™ Studio™ 1569** 維修手冊

- [卸下處理器模組](#page-12-1)
- [裝回處理器模組](#page-13-0)
- <mark>个</mark>、警告:拆裝電腦內部元件之前,請先閱讀電腦隨附的安全資訊。如需更多安全性最佳做法資訊,請參閱 Regulatory Compliance (法規遵循) 首頁: **www.dell.com/regulatory\_compliance**。
- 警示:只有獲得認證的維修技術人員才可維修您的電腦。由未經 **Dell™** 授權的維修造成的損壞不在保固範圍之內。
- 警示:為避免靜電釋放,請使用接地腕帶或經常觸摸未上漆的金屬表面 **(**例如電腦的連接器**)**,以便導去身上的靜電。
- △ 警示:為避免在御下或裝回處理器時造成 ZIF 插槽 Cam 螺絲與處理器之間的斷續接觸, 在轉動 Cam 螺絲時應輕壓處理器中央。
- 警示:為避免使處理器受損,請握住螺絲起子,以便在轉動 **Cam** 螺絲時,使螺絲起子與處理器成直角。
- △ 警示:為防止損壞主機板,請在拆裝電腦內部元件之前,先取出主電池 (請參閱<mark>創下電池</mark>)。

### <span id="page-12-1"></span>卸下處理器模組

- 1. 按照<u>開始之前</u>中的步驟執行操作。
- 2. 卸下電池 (請參閱[卸下電池](file:///C:/data/systems/studio1569/ct/sm/battery.htm#wp1199649))。
- 3. 請依照<u>卸下主機板中[步驟](file:///C:/data/systems/studio1569/ct/sm/sysboard.htm#wp1062975) 3</u> 至步驟 17 的指示進行。
- 4. [卸下處理器散熱器](file:///C:/data/systems/studio1569/ct/sm/cpucool.htm#wp1119269) (請參閱<u>卸下處理器散熱器</u>)。
- 5. 若要鬆開 ZIF 插槽,請使用小型扁頭螺絲起子,然後以逆時針方向轉動 ZIF 插槽 Cam 螺絲到底。

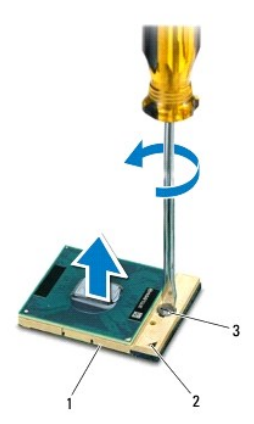

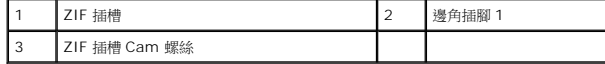

### 警示:為確保處理器最得最佳冷卻效果,請勿碰觸處理器冷卻組件上的熱傳遞區。您皮膚上的油脂會降低導熱散熱片的熱傳遞能力。

 $\bigwedge$  警示:在卸下處理器模組時,將模組筆直拉出。請勿彎折處理器模組上的插腳。

6. 將處理器模組從 ZIF 插槽取出。

# <span id="page-13-1"></span><span id="page-13-0"></span>裝回處理器模組

- 註:如果安裝新的處理器,您將會取得新的冷卻組件 (其中包含自黏式導熱散熱片) 或新的導熱散熱片及圖示正確安裝的說明文件。
- 1. 按照<u>開始之前</u>中的步驟執行操作。
- 2. 將處理器模組的插腳 1 邊角與 ZIF 插槽的插腳 1 邊角對齊,然後插入處理器模組。
- 註:將處理器模組的插腳 1 邊角印有一個三角形,與 ZIF 插槽的插腳 1 邊角上的三角形對齊。

當處理器模組正確插入時,所有 4 角應等高對齊。如果模組有一或多個邊角比較高,就無法將模組正確插入。

**△ 警示:為避免使處理器受損,請握住螺絲起子,以便在轉動 Cam 螺絲時,使螺絲起子與處理器成直角。** 

- 3. 以順時針方向轉動 Cam 螺絲,將 ZIF 插槽鎖緊,以將處理器模組固定至主機板。
- 4. [裝回處理器散熱器](file:///C:/data/systems/studio1569/ct/sm/cpucool.htm#wp1122720) (請參閱<u>裝回處理器散熱器</u>)。
- 5. 請依照<u>裝回主機板中[步驟](file:///C:/data/systems/studio1569/ct/sm/sysboard.htm#wp1033543) 4</u> 至<u>步驟 23</u> 的指示進行。
- 6. 裝回電池 (請參閱[更換電池](file:///C:/data/systems/studio1569/ct/sm/battery.htm#wp1199693))。

### $\bigwedge$  警示:在啟動電腦之前,將所有螺絲裝回並確保電腦中無鬆動的螺絲。否則,可能會使電腦受損。

# <span id="page-14-0"></span>處理器散熱器

**Dell™ Studio™ 1569** 維修手冊

- [卸下處理器散熱器](#page-14-1)
- [裝回處理器散熱器](#page-14-2)
- 警告:拆裝電腦內部元件之前,請先閱讀電腦隨附的安全資訊。如需更多安全性最佳做法資訊,請參閱 **Regulatory Compliance (**法規遵循**)** 首頁: **www.dell.com/regulatory\_compliance**。

▲ 警告:如果您在處理器散熱器尚處於高溫時將它從電腦卸下,請勿碰觸處理器散熱器的金屬外殼。

- 警示:只有獲得認證的維修技術人員才可維修您的電腦。由未經 **Dell™** 授權的維修造成的損壞不在保固範圍之內。
- 警示:為防止靜電損害,請使用接地腕帶或經常觸摸電腦未上漆的金屬表面 **(**如背面板**)**,以確保接地並導去身上的靜電。
- △ 警示:為防止損壞主機板,請在拆裝電腦内部元件之前,先取出主電池 (請參閱<u>御下電池</u>)。

### <span id="page-14-1"></span>卸下處理器散熱器

- 1. 按照[開始之前中](file:///C:/data/systems/studio1569/ct/sm/before.htm#wp1438061)的步驟執行操作。
- 2. [卸下電池](file:///C:/data/systems/studio1569/ct/sm/battery.htm#wp1199649) (請參閱<u>卸下電池</u>)。
- 3. 請依照<u>卸下主機板中[步驟](file:///C:/data/systems/studio1569/ct/sm/sysboard.htm#wp1062975) 3</u> 至步驟 17 的指示進行。
- 4. 請依序鬆開處理器散熱器上的 5 顆緊固螺絲。
- 5. 將處理器散熱器從主機板卸下。

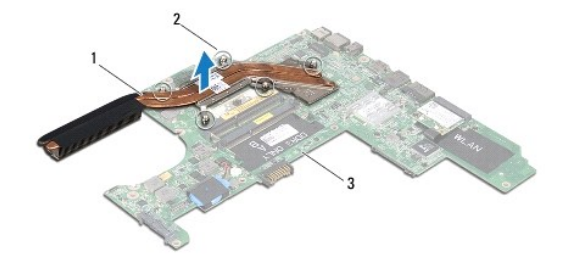

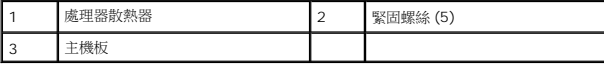

#### <span id="page-14-2"></span>裝回處理器散熱器

- **么 註:**如果要將原本的處理器與散熱器一起裝回,則可重複使用原本的導熱散熱片。如果要更換處理器或散熱器,則應使用套件隨附的導熱散熱片以確保導熱性。
- 註:本程序假設您已卸下處理器散熱器並準備要將它裝回。
- 1. 按照<u>開始之前</u>中的步驟執行操作。
- 2. 將處理器散熱器上的 5 顆緊固螺絲與主機板上的螺絲孔對齊。
- 3. 請依序鎖上 5 顆將處理器散熱器固定至主機板的緊固螺絲。
- 4. 請依[照裝回主機板中](file:///C:/data/systems/studio1569/ct/sm/sysboard.htm#wp1050884)[步驟](file:///C:/data/systems/studio1569/ct/sm/sysboard.htm#wp1046805) 4 至[步驟](file:///C:/data/systems/studio1569/ct/sm/sysboard.htm#wp1033543) 23 的指示進行。

5. 裝回電池 (請參閱<u>[更換電池](file:///C:/data/systems/studio1569/ct/sm/battery.htm#wp1199693)</u>)。

# △ 警示:在啟動電腦之前,將所有螺絲裝回並確保電腦中無鬆動的螺絲。否則,可能會使電腦受損。

### <span id="page-16-0"></span>顯示器

**Dell™ Studio™ 1569** 維修手冊

- [顯示器組件](#page-16-1)
- [顯示器前蓋](#page-17-0)
- [顯示板](#page-18-1)
- [顯示器鉸接和托架](#page-19-0)
- 警告:拆裝電腦內部元件之前,請先閱讀電腦隨附的安全資訊。如需更多安全性最佳做法資訊,請參閱 **Regulatory Compliance (**法規遵循**)** 首頁: **www.dell.com/regulatory\_compliance**。

警示:只有獲得認證的維修技術人員才可維修您的電腦。由未經 **Dell™** 授權的維修造成的損壞不在保固範圍之內。

△ 警示:為防止靜電損害,請使用接地腕帶或經常觸摸電腦未上漆的金屬表面,以確保接地並導去身上的靜電。

```
卸下電池</mark>)。
```
# <span id="page-16-1"></span>顯示器組件

#### <span id="page-16-2"></span>卸下顯示器組件

- 1. 按照<mark>開始之前</mark>中的步驟執行操作。
- 2. [卸下電池](file:///C:/data/systems/studio1569/ct/sm/battery.htm#wp1199649) (請參閱<u>卸下電池</u>)。
- 3. 請依照<u>卸下主機板中[步驟](file:///C:/data/systems/studio1569/ct/sm/sysboard.htm#wp1062973) 3</u> 至步驟 16 的指示進行。
- 4. 請記下迷你卡天線纜線佈線並小心地將天線纜線從電腦基座的固定導軌取下。 將纜線拉開,使其無法接觸到電腦基座。
- 5. 卸下將顯示器組件固定至電腦基座的 5 顆螺絲。
- 6. 將顯示器纜線接地螺絲從顯示器鉸接卸下。
- 7. 將顯示器組件從電腦基座的對齊導柱抬起取出。

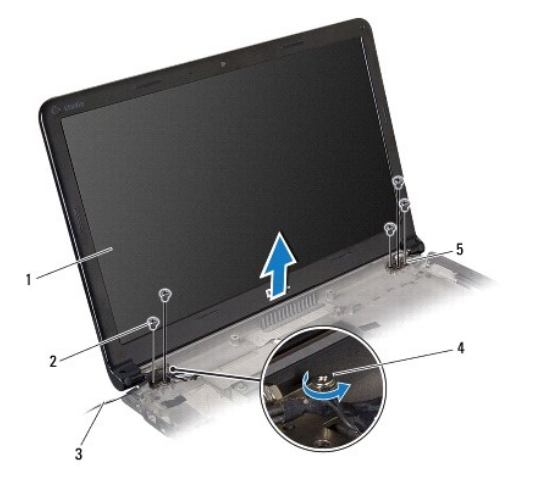

<span id="page-16-3"></span>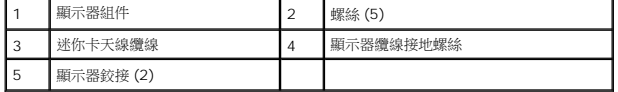

#### <span id="page-17-2"></span>裝回顯示器組件

- 1. 按照<u>開始之前</u>中的步驟執行操作。
- 2. 使用對齊導柱將顯示器組件置於電腦基座上。
- 3. 裝回將顯示器組件固定至電腦基座的 5 顆螺絲。
- 4. 將顯示器纜線接地螺絲裝入顯示器鉸接。
- 5. 將迷你卡天線纜線裝入電腦基座中的固定導軌。

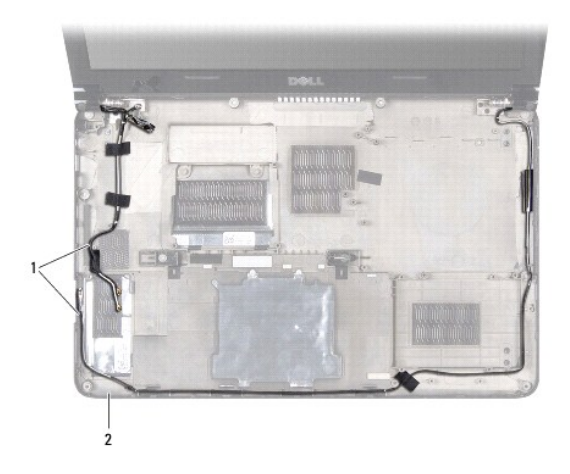

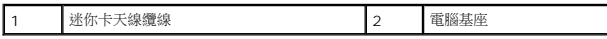

- 6. 請依照<u>裝回主機板中[步驟](file:///C:/data/systems/studio1569/ct/sm/sysboard.htm#wp1033543) 4</u> 至步驟 23 的指示進行。
- 7. 裝回電池 (請參閱[更換電池](file:///C:/data/systems/studio1569/ct/sm/battery.htm#wp1199693))。

### $\bigwedge$  警示:在啟動電腦之前,將所有螺絲裝回並確保電腦中無鬆動的螺絲。否則,可能會使電腦受損。

# <span id="page-17-0"></span>顯示器前蓋

### <span id="page-17-1"></span>卸下顯示器前蓋

#### △ 警示:顧示器前蓋極易損壞。在卸下它時請小心,以免顧示器前蓋受損。

- 1. 按照<u>開始之前</u>中的步驟執行操作。
- 2. 卸下顯示器組件 (請參閱<u>卸下顯示器組件</u>)。
- 3. 卸下用來蓋住顯示器前蓋螺絲的 4 顆橡膠墊。
- 4. 卸下用來將顯示器前蓋固定至顯示器組件的 4 顆螺絲。
- 5. 小心沿著顯示器前蓋邊緣將它從顯示器組件拉起取出。

<span id="page-18-0"></span>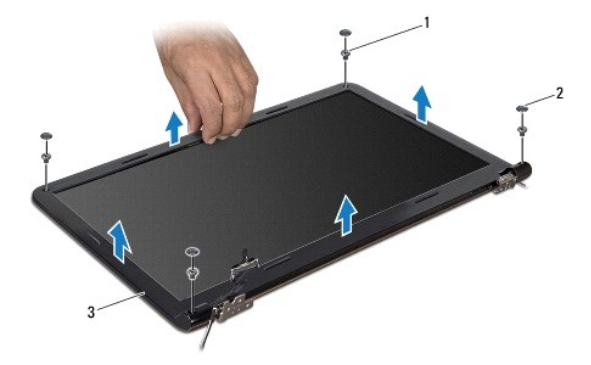

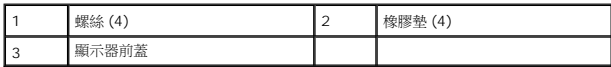

### <span id="page-18-2"></span>裝回顯示器前蓋

- 1. 按照<u>開始之前</u>中的步驟執行操作。
- 2. 請確定顯示器和迷你卡纜線佈線已穿過顯示器前蓋的鉸接部分,然後將顯示器前蓋卡在顯示器組件上。
- 3. 裝回用來將顯示前蓋固定至顯示器組件的 4 顆螺絲。
- 4. 裝回用來蓋住顯示器前蓋螺絲的 4 顆橡膠墊。
- 5. 裝回顯示器組件 (請參閱<u>裝回顯示器組件</u>)。
- 6. 裝回電池 (請參閱[更換電池](file:///C:/data/systems/studio1569/ct/sm/battery.htm#wp1199693))。

# $\bigwedge$  警示:在啟動電腦之前,將所有螺絲裝回並確保電腦中無鬆動的螺絲。否則,可能會使電腦受損。

# <span id="page-18-1"></span>顯示板

### <span id="page-18-3"></span>卸下顯示板

- 1. 按照<u>開始之前</u>中的步驟執行操作。
- 2. 卸下顯示器組件 (請參閱<u>卸下顯示器組件</u>)。
- 3. 卸下顯示器前蓋 (請參閱<u>卸下顯示器前蓋</u>)。
- 4. 取下用來將顯示板固定至顯示器護蓋的 4 顆螺絲。
- 5. 將顯示板抬起並將它翻面置於乾淨的表面上。

<span id="page-19-2"></span>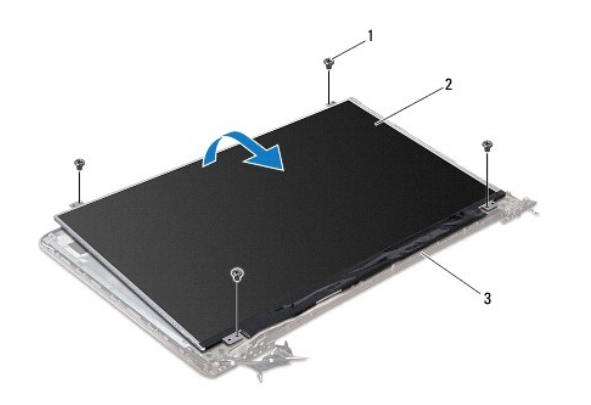

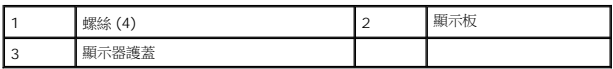

6. 拉動拉式彈片,將顯示器纜線從顯示板拔下。

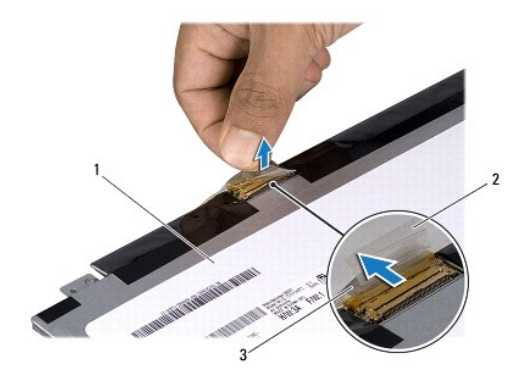

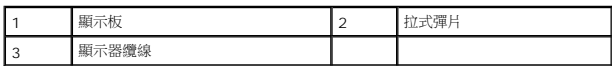

# <span id="page-19-1"></span>裝回顯示板

- 1. 按照<u>開始之前</u>中的步驟執行操作。
- 2. 將顯示器纜線連接至顯示板背面的連接器。
- 3. 使用對齊導柱將顯示板裝回顯示器護蓋。
- 4. 裝回用來將顯示板固定至顯示器護蓋的 4 顆螺絲。
- 5. 裝回顯示器前蓋 (請參閱<u>裝回顯示器前蓋</u>)。
- 6. 裝回顯示器組件 (請參閱<u>裝回顯示器組件</u>)。
- 7. 裝回電池 (請參閱[更換電池](file:///C:/data/systems/studio1569/ct/sm/battery.htm#wp1199693))。

### $\bigwedge$  警示:在啟動電腦之前,將所有螺絲裝回並確保電腦中無鬆動的螺絲。否則,可能會使電腦受損。

# <span id="page-19-0"></span>顯示器鉸接和托架

# 卸下顯示器鉸接和托架

- 1. 按照<u>開始之前</u>中的步驟執行操作。
- 2. 卸下顯示器組件 (請參閱<u>卸下顯示器組件</u>)。
- 3. 卸下顯示器前蓋 (請參閱<u>卸下顯示器前蓋</u>)。
- 4. 卸下顯示板 (請參閱<u>卸下顯示板</u>)。
- 5. 卸下用來將顯示器鉸接和托架固定至顯示器護蓋的 4 顆螺絲。

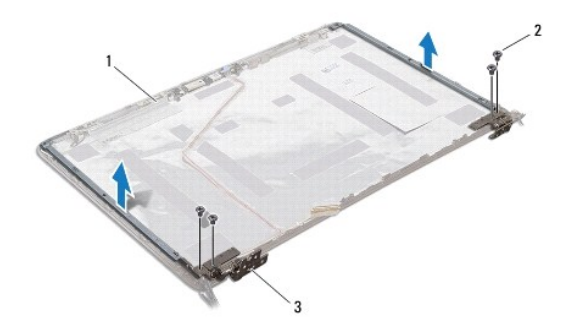

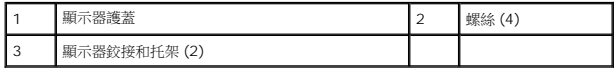

### 裝回顯示器鉸接和托架

- 1. 按照<u>開始之前</u>中的步驟執行操作。
- 2. 裝回用來將顯示器鉸接和托架固定至顯示器護蓋的 4 顆螺絲。
- 3. 裝回顯示板 (請參閱<mark>裝回顯示板</mark>)。
- 4. 裝回顯示器前蓋 (請參閱<mark>裝回顯示器前蓋</mark>)。
- 5. 裝回顯示器組件 (請參閱<u>裝回顯示器組件</u>)。
- 6. 裝回電池 (請參閱[更換電池](file:///C:/data/systems/studio1569/ct/sm/battery.htm#wp1199693))。

# $\bigwedge$  警示:在啟動電腦之前,將所有螺絲裝回並確保電腦中無鬆動的螺絲。否則,可能會使電腦受損。

### <span id="page-21-0"></span>處理器風扇

**Dell™ Studio™ 1569** 維修手冊

- [卸下處理器風扇](#page-21-1)
- [裝回處理器風扇](#page-21-2)
- 警告:拆裝電腦內部元件之前,請先閱讀電腦隨附的安全資訊。如需更多安全性最佳做法資訊,請參閱 **Regulatory Compliance (**法規遵循**)** 首頁: **www.dell.com/regulatory\_compliance**。

警示:只有獲得認證的維修技術人員才可維修您的電腦。由未經 **Dell™** 授權的維修造成的損壞不在保固範圍之內。

△ 警示:為防止靜電損害,請使用接地腕帶或經常觸摸電腦未上漆的金屬表面,以確保接地並導去身上的靜電。

△ 警示:為防止損壞主機板,請在拆裝電腦內部元件之前,先取出主電池 (請參閱<mark>御下電池</mark>)。

# <span id="page-21-1"></span>卸下處理器風扇

- 1. 按照<u>開始之前</u>中的步驟執行操作。
- 2. [卸下電池](file:///C:/data/systems/studio1569/ct/sm/battery.htm#wp1199649) (請參閱<u>卸下電池</u>)。
- 3. [卸下電源按鈕面板](file:///C:/data/systems/studio1569/ct/sm/powerpan.htm#wp1044398) (請參閱<u>卸下電源按鈕面板</u>)。
- 4. [卸下鍵盤](file:///C:/data/systems/studio1569/ct/sm/keyboard.htm#wp1188497) (請參閱<u>卸下鍵盤</u>)。
- 5. 卸下手掌墊 (請參閱<u>卸下手掌墊)</u>。
- 6. 從主機板連接器上拔下處理器風扇纜線。
- 7. 卸下將處理器風扇固定至電腦基座的 2 顆螺絲。
- 8. 將處理器風扇從電腦基座抬起取出。

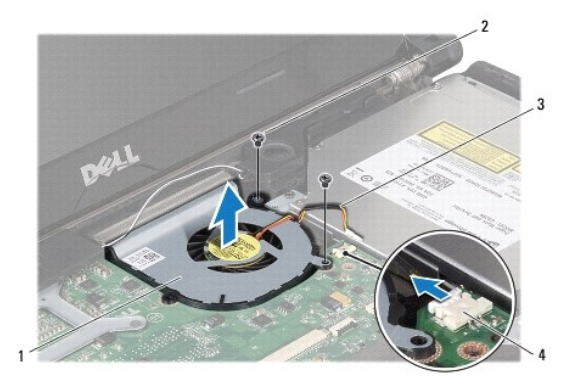

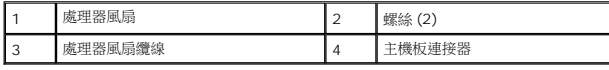

# <span id="page-21-2"></span>裝回處理器風扇

- 1. 按照<u>開始之前</u>中的步驟執行操作。
- 2. 將處理器風扇裝入電腦基座。
- 3. 裝回將處理器風扇固定至電腦基座的 2 顆螺絲。
- 4. 將處理器風扇纜線連接至主機板連接器。
- 5. 裝回手掌墊 (請參閱<u>裝回手掌墊</u>)。
- 6. [裝回鍵盤](file:///C:/data/systems/studio1569/ct/sm/keyboard.htm#wp1196914) (請參閱<u>裝回鍵盤</u>)。
- 7. [裝回電源按鈕面板](file:///C:/data/systems/studio1569/ct/sm/powerpan.htm#wp1061007) (請參閱<u>裝回電源按鈕面板</u>)。
- 8. 裝回電池 (請參閱<u>[更換電池](file:///C:/data/systems/studio1569/ct/sm/battery.htm#wp1199693)</u>)。

# $\bigwedge$  警示:在啟動電腦之前,將所有螺絲裝回並確保電腦中無鬆動的螺絲。否則,可能會使電腦受損。

#### <span id="page-23-0"></span>硬碟機

**Dell™ Studio™ 1569** 維修手冊

#### [卸下硬碟機](#page-23-1)

- [裝回硬碟機](#page-24-0)
- 警告:拆裝電腦內部元件之前,請先閱讀電腦隨附的安全資訊。如需更多安全性最佳做法資訊,請參閱 **Regulatory Compliance (**法規遵循**)** 首頁: **www.dell.com/regulatory\_compliance**。 ▲ 警告:如果您在硬碟機很熱時將其從電腦中卸下,請勿觸摸硬碟機的金屬架。 警示:只有獲得認證的維修技術人員才可維修您的電腦。由未經 **Dell** 授權的維修造成的損壞不在保固範圍之內。 警示:為防止資料遺失,請在卸下硬碟機之前先關閉電腦 **(**請參閱[關閉電腦](file:///C:/data/systems/studio1569/ct/sm/before.htm#wp1441877)**)**。當電腦仍開機或處於睡眠狀態之下,請勿將硬碟機卸下。 △ 警示:為防止損壞主機板,請在拆裝電腦內部元件之前,先取出主電池 (請參閱<mark>[卸下電池](file:///C:/data/systems/studio1569/ct/sm/battery.htm#wp1199649)</mark>)。
- △ 警示:硬碟機極易損壞,在處理硬碟機時請務必小心。
- 註:對於非 Dell 公司提供的硬碟機, Dell 不保證其相容性, 也不提供支援。
- 註:如果您要安裝非 Dell 公司提供的硬碟機,則需要在新硬碟機上安裝作業系統、驅動程式和公用程式 (請參閱《**Dell** 技術指南》)。

### <span id="page-23-1"></span>卸下硬碟機

- 1. 按照<u>開始之前</u>中的步驟執行操作。
- 2. [卸下電池](file:///C:/data/systems/studio1569/ct/sm/battery.htm#wp1199649) (請參閱<u>卸下電池</u>)。
- 3. [卸下電源按鈕面板](file:///C:/data/systems/studio1569/ct/sm/powerpan.htm#wp1044398) (請參閱<u>卸下電源按鈕面板</u>)。
- 4. [卸下鍵盤](file:///C:/data/systems/studio1569/ct/sm/keyboard.htm#wp1188497) (請參閱<mark>卸下鍵盤)</mark>。
- 5. 卸下手掌墊 (請參閱<u>卸下手掌墊</u>)。
- 6. 將連接器閂鎖向上推,然後拉出拉式彈片,接著將音效纜線從主機板連接器拔下。
- 7. 卸下將硬碟機組件固定在電腦基座上的 4 顆螺絲。

#### 警示:如果硬碟機未安裝在電腦中,請將其存放在防靜電保護包裝中 **(**請參閱電腦隨附安全說明中的「防止靜電釋放」**)**。

- 8. 將硬碟機組件從電腦基座拉出。
- 9. 拉動內插器,將硬碟機纜線從硬碟機拔下。

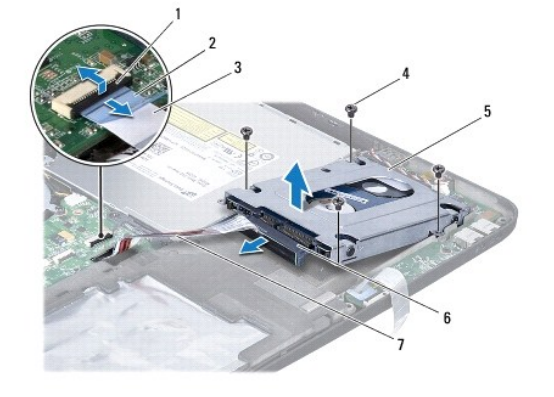

<span id="page-24-1"></span>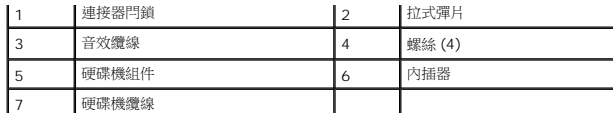

10. 卸下將硬碟機托架固定至硬碟機的 4 顆螺絲。

11. 從硬碟機托架卸下硬碟機。

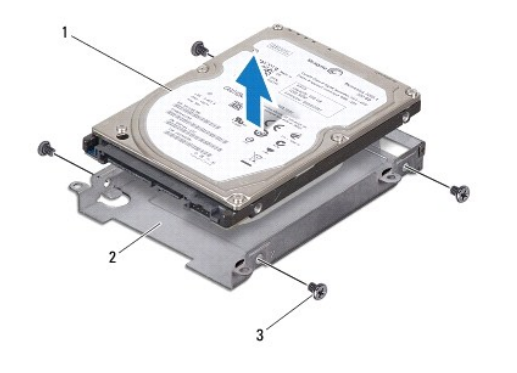

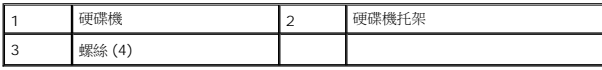

### <span id="page-24-0"></span>裝回硬碟機

- 1. 按照[開始之前中](file:///C:/data/systems/studio1569/ct/sm/before.htm#wp1438061)的步驟執行操作。
- 2. 從包裝中取出新的硬碟機。

請保留原包裝材料以便存放或運送硬碟機。

- 3. 裝回將硬碟機托架固定至硬碟機的 4 顆螺絲。
- 4. 將內插器連接至硬碟機組件。
- 5. 將硬碟機組件裝在電腦基座上。
- 6. 裝回將硬碟機組件固定在電腦基座上的 4 顆螺絲。
- 7. 將音效纜線推入主機板連接器,然後將連接器閂鎖下壓以固定纜線。
- 8. 裝回手掌墊 (請參閱<u>裝回手掌墊</u>)。
- 9. [裝回鍵盤](file:///C:/data/systems/studio1569/ct/sm/keyboard.htm#wp1196914) (請參閱<u>裝回鍵盤</u>)。
- 10. [裝回電源按鈕面板](file:///C:/data/systems/studio1569/ct/sm/powerpan.htm#wp1061007) (請參閱<u>裝回電源按鈕面板</u>)。
- 11. 裝回電池 (請參閱[更換電池](file:///C:/data/systems/studio1569/ct/sm/battery.htm#wp1199693))。

 $\bigwedge$  警示:在啟動電腦之前,將所有螺絲裝回並確保電腦中無鬆動的螺絲。否則,可能會使電腦受損。

- 12. 視需要安裝作業系統至電腦上。請參閱《**安裝指南**》中的「還原作業系統」。
- 13. 視需要在電腦上安裝驅動程式和公用程式。若要獲得更多資訊,請參閱《**Dell** 技術指南》。

# <span id="page-26-0"></span>鍵盤

**Dell™ Studio™ 1569** 維修手冊

- [卸下鍵盤](#page-26-1)
- [裝回鍵盤](#page-27-1)
- 警告:拆裝電腦內部元件之前,請先閱讀電腦隨附的安全資訊。如需更多安全性最佳做法資訊,請參閱 **Regulatory Compliance (**法規遵循**)** 首頁: **www.dell.com/regulatory\_compliance**。
- 警示:只有獲得認證的維修技術人員才可維修您的電腦。由未經 **Dell™** 授權的維修造成的損壞不在保固範圍之內。
- △ 警示:為防止靜電損害,請使用接地腕帶或經常觸摸電腦未上漆的金屬表面,以確保接地並導去身上的靜電。
- △ 警示:為防止損壞主機板,請在拆裝電腦內部元件之前,先取出主電池 (請參閱<u>御下電池</u>)。

# <span id="page-26-1"></span>卸下鍵盤

- 1. 按照<u>開始之前</u>中的步驟執行操作。
- 2. 卸下電池 (請參閱[卸下電池](file:///C:/data/systems/studio1569/ct/sm/battery.htm#wp1199649))。
- 3. [卸下電源按鈕面板](file:///C:/data/systems/studio1569/ct/sm/powerpan.htm#wp1044398) (請參閱<u>卸下電源按鈕面板</u>)。
- 4. 卸下用來將鍵盤固定至電腦基座的螺絲。

△ 警示:鍵盤上的鍵帽容易受損和錯位,並且在裝回時很費時,卸下和處理鍵盤時,請務必小心。

- 警示:卸下和處理鍵盤時,請格外小心。否則可能會在顯示板上留下刮痕。
- 5. 將鍵盤抬起,直到露出鍵盤纜線。
	- a. 將連接器彈片向上推,然後將鍵盤纜線從主機板連接器拔下。
	- b. 如果您使用背光鍵盤,請將連接器閂鎖向上推,然後拉出拉式彈片,接著將鍵盤背光纜線從主機板連接器拔下。
- 6. 將鍵盤從手掌墊抬起取出。

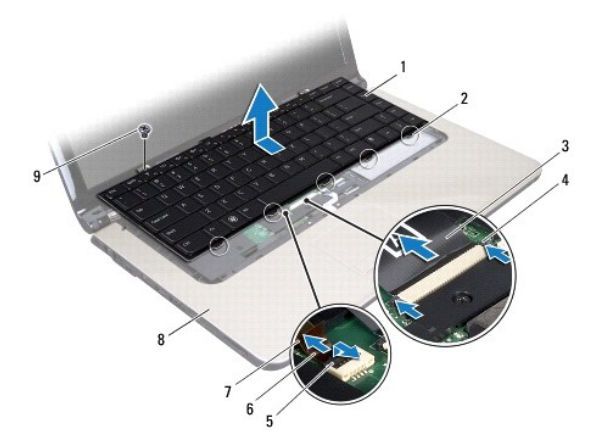

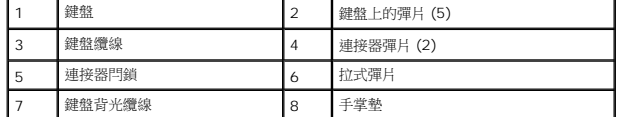

<span id="page-27-0"></span>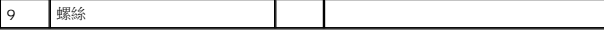

# <span id="page-27-1"></span>裝回鍵盤

- 1. 按照<u>開始之前</u>中的步驟執行操作。
- 2. 將鍵盤背面朝下置於手掌墊,然後連接鍵盤纜線。
	- a. 將鍵盤纜線推入主機板連接器,然後將連接器彈片壓入連接器以固定纜線。
	- b. 如果您使用背光鍵盤,將鍵盤背光纜線推入主機板連接器,然後壓下連接器閂鎖以固定纜線。
- 3. 將鍵盤的彈片與手掌墊上的插槽對齊,然後將鍵盤放回原位。
- 4. 裝回用來將鍵盤固定至電腦基座的螺絲。
- 5. [裝回電源按鈕面板](file:///C:/data/systems/studio1569/ct/sm/powerpan.htm#wp1061007) (請參閱<u>裝回電源按鈕面板</u>)。
- 6. 裝回電池 (請參閱<u>[更換電池](file:///C:/data/systems/studio1569/ct/sm/battery.htm#wp1199693)</u>)。

# $\bigwedge$  警示:在啟動電腦之前,將所有螺絲裝回並確保電腦中無鬆動的螺絲。否則,可能會使電腦受損。

# <span id="page-28-0"></span>記憶體模組

**Dell™ Studio™ 1569** 維修手冊

- [卸下記憶體模組](#page-28-1)
- [裝回記憶體模組](#page-29-0)
- 警告:拆裝電腦內部元件之前,請先閱讀電腦隨附的安全資訊。如需更多安全性最佳做法資訊,請參閱 **Regulatory Compliance (**法規遵循**)** 首頁: **www.dell.com/regulatory\_compliance**。

警示:只有獲得認證的維修技術人員才可維修您的電腦。由未經 **Dell™** 授權的維修造成的損壞不在保固範圍之內。

△ 警示:為避免靜電釋放,請使用接地腕帶或經常觸摸未上漆的金屬表面 (例如電腦背面的連接器),以便導去身上的靜電。

△ 警示:為防止損壞主機板,請在拆裝電腦內部元件之前,先取出主電池 (請參閱<u>御下電池</u>)。

您可以在主機板上安裝記憶體模組來增加電腦的記憶體。請參閱《安裝指南》的「基本規格」以及 **support.dell.com/manuals** 《完整規格》以取得您電腦支援的記憶體資訊。

**// 註:**從 Dell™ 購買的記憶體模組包括在您電腦的保固範圍內。

您的電腦提供兩個使用者可抽換式 SODIMM 插槽,可從電腦底部進行記憶體抽換。

# <span id="page-28-1"></span>卸下記憶體模組

- 1. 按照<u>開始之前</u>中的步驟執行操作。
- 2. [卸下電池](file:///C:/data/systems/studio1569/ct/sm/battery.htm#wp1199649) (請參閱<u>卸下電池</u>)。
- 3. 卸下用來將記憶體模組護蓋固定至電腦基座的 2 顆緊固螺絲。
- 4. 將記憶體模組護蓋傾斜抬起,將彈片從電腦基座鬆開卸下。

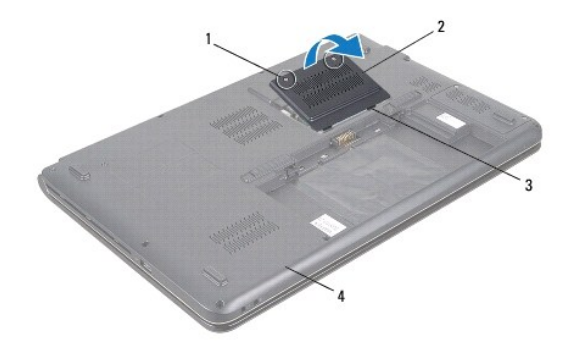

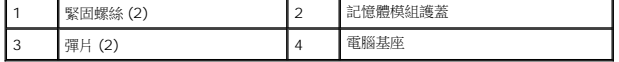

#### △ 警示:為防止損壞記憶體模組連接器,請勿使用工具分開記憶體模組的固定夾。

- 5. 用指尖小心地將記憶體模組連接器兩端的固定夾分開,直至模組彈起。
- 6. 將記憶體模組從記憶體模組連接器卸下。

<span id="page-29-1"></span>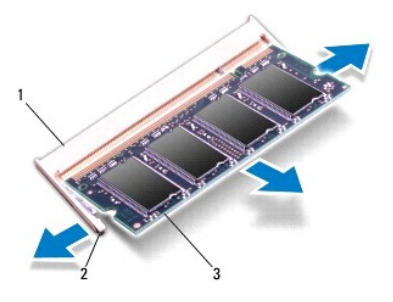

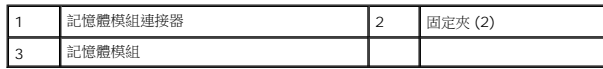

# <span id="page-29-0"></span>裝回記憶體模組

#### 警示:如果您需要在兩個連接器中安裝記憶體模組,請先在標有「**DIMM A**」的連接器中安裝記憶體模組,然後在標有「**DIMM B**」的連接器中安裝記憶體模組。

#### 1. 按照<u>開始之前</u>中的步驟執行操作。

- 2. 將記憶體模組邊緣連接器的槽口對準記憶體模組連接器中的彈片。
- 3. 以 45 度角將記憶體模組穩固地推入插槽,並壓下記憶體模組,直至聽到卡入到位的卡嗒聲。如果未聽到卡嗒聲,請卸下記憶體模組並重新安裝。
- 註:如果記憶體模組安裝不正確,電腦可能無法正確啟動。

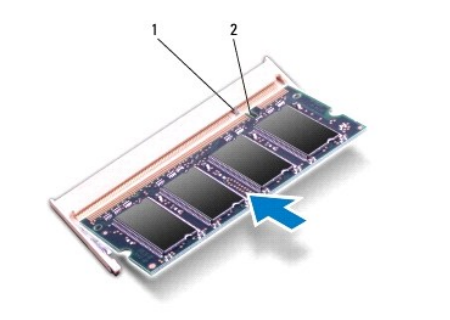

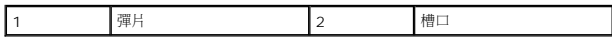

- 4. 裝回記憶體模組護蓋並將 2 顆緊固螺絲鎖緊,把記憶體模組護蓋固定至電腦基座。
- 5. 裝回電池 (請參閱[更換電池](file:///C:/data/systems/studio1569/ct/sm/battery.htm#wp1199693))。將交流電變壓器連接至電腦和電源插座。
- 6. 開啟電腦。

電腦啟動時,會偵測到新增的記憶體模組,並會自動更新系統組態資訊。

若要確認電腦中已安裝的記憶體容量,請按一下:開始 ® 說明及支援® **Dell System Information** (Dell 系統資訊)。

# $\bigwedge$  警示:在啟動電腦之前,將所有螺絲裝回並確保電腦中無鬆動的螺絲。否則,可能會使電腦受損。

# <span id="page-30-0"></span>無線迷你卡

**Dell™ Studio™ 1569** 維修手冊

[卸下迷你卡](#page-30-1)

● 装回迷你卡

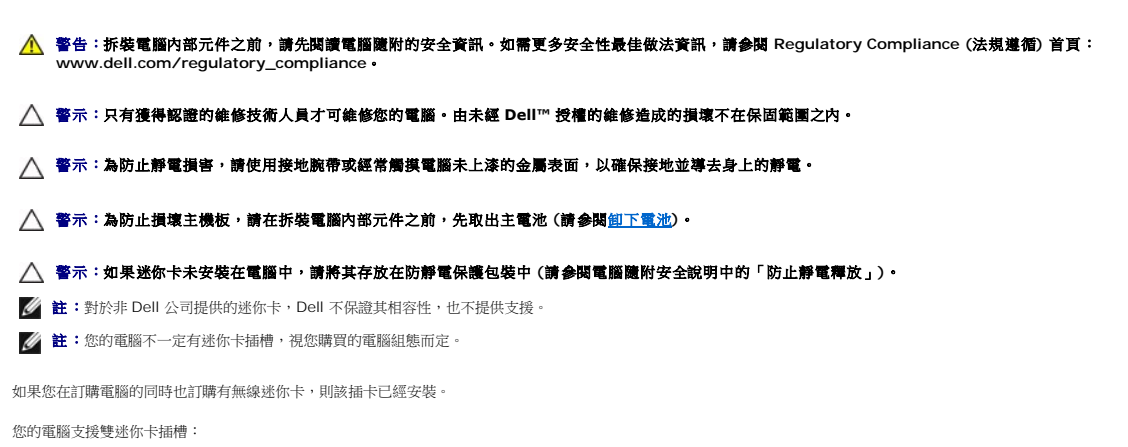

- l 一個全長迷你卡插槽 無線廣域網路 (WWAN)
- l 一個半長迷你卡插槽 無線區域網路 (WLAN)
- 

# <span id="page-30-1"></span>卸下迷你卡

- 1. 按照<mark>開始之前</mark>中的步驟執行操作。
- 2. [卸下電池](file:///C:/data/systems/studio1569/ct/sm/battery.htm#wp1199649) (請參閱<u>卸下電池</u>)。
- 3. 卸下用來將迷你卡固定至電腦基座的 2 顆緊固螺絲。
- 4. 將迷你卡護蓋傾斜抬起,將彈片從電腦基座鬆開卸下。

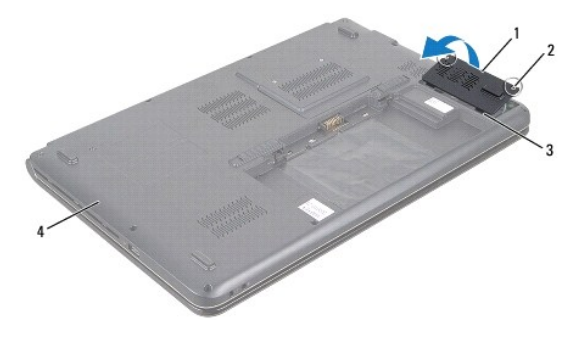

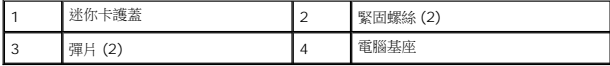

- 5. 從迷你卡上拔下天線纜線。
- 6. 取下將迷你卡固定至主機板的螺絲。

<span id="page-31-1"></span>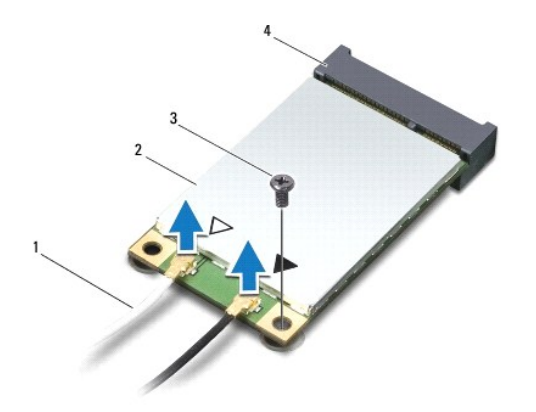

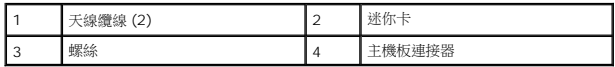

7. 提起迷你卡,使其脫離主機板連接器。

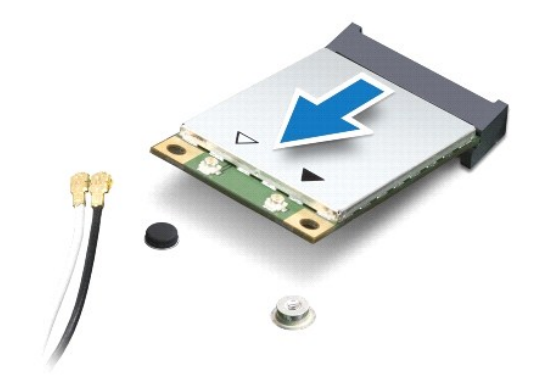

# <span id="page-31-0"></span>裝回迷你卡

- 1. 按照<u>開始之前</u>中的步驟執行操作。
- 2. 從包裝中取出新的迷你卡。
- △ 警示:將插卡平穩地推入到位。如果您用力過大,可能會損壞連接器。

# 警示:連接器採用鎖定式設計以確保正確插接。如果您感到有阻力,請檢查插卡和主機板上的連接器並重新對齊插卡。

### △ 警示:為避免損壞迷你卡,切勿將纖線置於插卡下面。

- 3. 使迷你卡標籤面朝上,以 45 度角將它插入適合的主機板連接器。
- 4. 將迷你卡的另一端壓入主機板的插槽,並裝回螺絲,將迷你卡固定至主機板。
- 5. 將適用的天線纜線連接至迷你卡。下表針對電腦支援的迷你卡列出天線纜線的顏色配置。

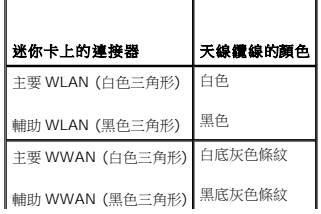

- 6. 將未使用的天線纜線固定至聚脂薄膜保護套管中。
- 7. 裝回迷你卡護蓋並將 2 顆緊固螺絲鎖緊,把迷你卡護蓋固定至電腦基座。

 $\overline{\phantom{0}}$ 

8. 裝回電池 (請參閱<u>[更換電池](file:///C:/data/systems/studio1569/ct/sm/battery.htm#wp1199693)</u>)。

 $\bigwedge$  警示:在啟動電腦之前,將所有螺絲裝回並確保電腦中無鬆動的螺絲。否則,可能會使電腦受損。

J.

9. 視需要在電腦上安裝驅動程式和公用程式。若要獲得更多資訊,請參閱《**Dell 技術指南》。** 

註:如果您要安裝非 Dell 公司提供的通訊卡,則必須安裝適用的驅動程式和公用程式。有關一般光碟機的詳細資訊,請參閱《**Dell** 技術指南》。

[回到目錄頁](file:///C:/data/systems/studio1569/ct/sm/index.htm)

þ,

### <span id="page-33-0"></span>光碟機

**Dell™ Studio™ 1569** 維修手冊

- [卸下光碟機](#page-33-1)
- 装回光碟機
- 警告:拆裝電腦內部元件之前,請先閱讀電腦隨附的安全資訊。如需更多安全性最佳做法資訊,請參閱 **Regulatory Compliance (**法規遵循**)** 首頁: **www.dell.com/regulatory\_compliance**。
- 警示:只有獲得認證的維修技術人員才可維修您的電腦。由未經 **Dell™** 授權的維修造成的損壞不在保固範圍之內。

△ 警示:為防止靜電損害,請使用接地腕帶或經常觸摸電腦未上漆的金屬表面 (如背面板),以確保接地並導去身上的靜電。

△ 警示:為防止損壞主機板,請在拆裝電腦內部元件之前,先取出主電池 (請參閱<u>御下電池</u>)。

# <span id="page-33-1"></span>卸下光碟機

- 1. 按照<u>開始之前</u>中的步驟執行操作。
- 2. [卸下電池](file:///C:/data/systems/studio1569/ct/sm/battery.htm#wp1199649) (請參閱<u>卸下電池</u>)。
- 3. 卸下將光碟機組件固定至電腦基座的螺絲。

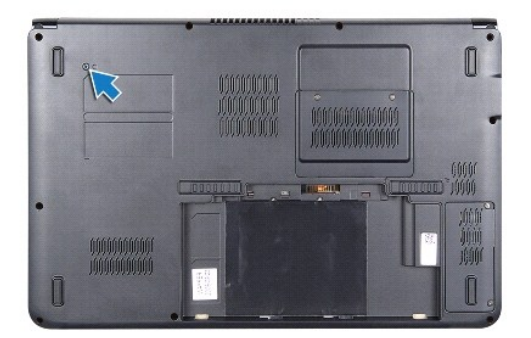

- 4. [卸下電源按鈕面板](file:///C:/data/systems/studio1569/ct/sm/powerpan.htm#wp1044398) (請參閱<u>卸下電源按鈕面板</u>)。
- 5. [卸下鍵盤](file:///C:/data/systems/studio1569/ct/sm/keyboard.htm#wp1188497) (請參閱<u>卸下鍵盤</u>)。
- 6. 卸下手掌墊 (請參[閱卸下手掌墊](file:///C:/data/systems/studio1569/ct/sm/palmrest.htm#wp1051070))。
- 7. 卸下將光碟機固定至電腦基座的 5 顆螺絲。

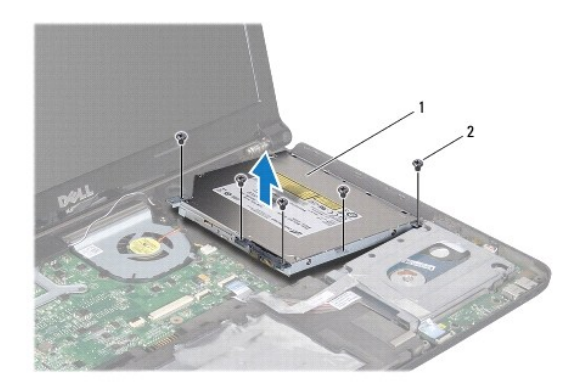

<span id="page-34-1"></span>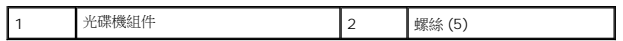

- 8. 將光碟機內插器從光碟機拔下。
- 9. 卸下 4 顆 (兩側各 2 顆) 將光碟機托架固定至光碟機的螺絲。

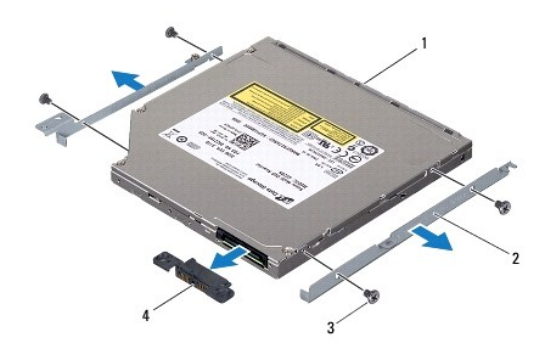

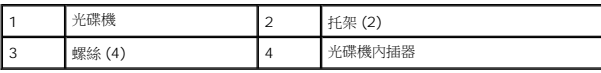

# <span id="page-34-0"></span>裝回光碟機

- 1. 按照<u>開始之前</u>中的步驟執行操作。
- 2. 裝回 4 顆 (兩側各 2 顆) 將光碟機托架固定至光碟機的螺絲。
- 3. 將光碟機內插器連接至光碟機。
- 4. 將光碟機組件裝在電腦基座上。
- 5. 裝回將光碟機固定至電腦基座的 5 顆螺絲。
- 6. 裝回手掌墊 (請參[閱裝回手掌墊](file:///C:/data/systems/studio1569/ct/sm/palmrest.htm#wp1065228))。
- 7. [裝回鍵盤](file:///C:/data/systems/studio1569/ct/sm/keyboard.htm#wp1196914) (請參閱<u>裝回鍵盤</u>)。
- 8. [裝回電源按鈕面板](file:///C:/data/systems/studio1569/ct/sm/powerpan.htm#wp1061007) (請參閱<u>裝回電源按鈕面板</u>)。
- 9. 翻轉電腦並裝回將光碟機組件固定至電腦基座的螺絲。
- 10. 裝回電池 (請參閱<u>[更換電池](file:///C:/data/systems/studio1569/ct/sm/battery.htm#wp1199693)</u>)。

# $\bigwedge$  警示:在啟動電腦之前,將所有螺絲裝回並確保電腦中無鬆動的螺絲。否則,可能會使電腦受損。

# <span id="page-35-0"></span>手掌墊

**Dell™ Studio™ 1569** 維修手冊

- [卸下手掌墊](#page-35-1)
- 装回手掌墊
- 警告:拆裝電腦內部元件之前,請先閱讀電腦隨附的安全資訊。如需更多安全性最佳做法資訊,請參閱 **Regulatory Compliance (**法規遵循**)** 首頁: **www.dell.com/regulatory\_compliance**。 △ 警示:為防止靜電損害,請使用接地腕帶或經常觸摸電腦未上漆的金屬表面,以確保接地並導去身上的靜電。

警示:只有獲得認證的維修技術人員才可維修您的電腦。由未經 **Dell™** 授權的維修造成的損壞不在保固範圍之內。

△ 警示:為防止損壞主機板,請在拆裝電腦內部元件之前,先取出主電池 (請參閱<u>御下電池</u>)。

# <span id="page-35-1"></span>卸下手掌墊

- 1. 按照<u>開始之前</u>中的步驟執行操作。
- 2. 卸下電池 (請參閱[卸下電池](file:///C:/data/systems/studio1569/ct/sm/battery.htm#wp1199649))。
- 3. [卸下電源按鈕面板](file:///C:/data/systems/studio1569/ct/sm/powerpan.htm#wp1044398) (請參閱<u>卸下電源按鈕面板</u>)。
- 4. [卸下鍵盤](file:///C:/data/systems/studio1569/ct/sm/keyboard.htm#wp1188497) (請參閱<u>卸下鍵盤</u>)。
- 5. 關閉電腦並將它翻面。
- 6. 卸下將手掌墊固定至電腦基座的 7 顆螺絲。

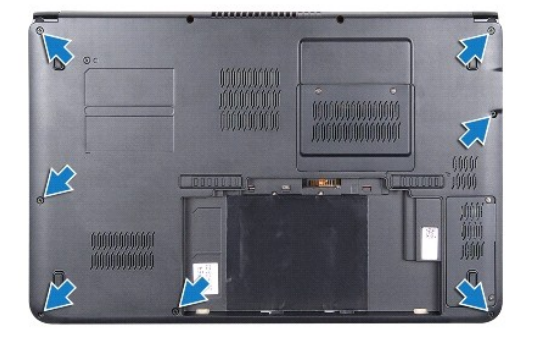

- 7. 翻轉電腦,然後將顯示器打開至最大角度。
- 8. 將連接器閂鎖向上推,然後拉出拉式彈片,接著將觸控墊纜線從主機板連接器拔下。
- 9. 卸下將手掌墊固定至電腦基座的 6 顆螺絲。
- 10. 請記下喇叭纜線的佈線,然後小心將纜線從手掌墊固定導軌取下。

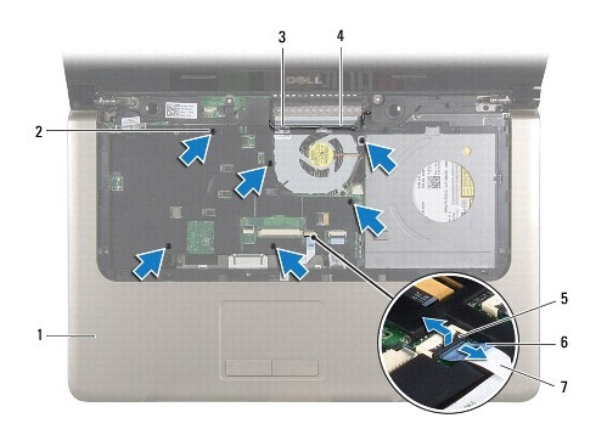

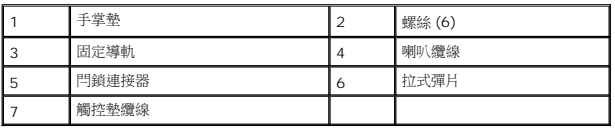

# △ 警示:小心將手掌墊與電腦基座分開,以免手掌墊受損。

- 11. 翻轉電腦。
- 12. 在電池凹槽中,使用塑膠畫線器鬆開手掌墊上的彈片。

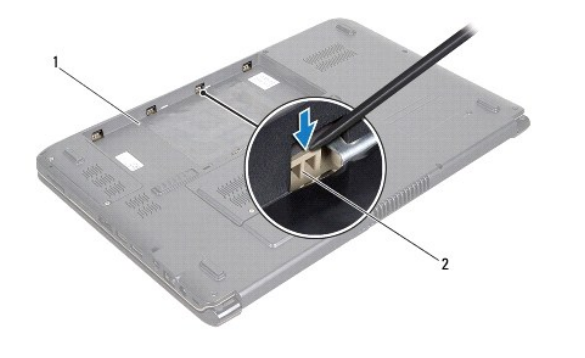

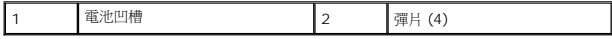

- 13. 翻轉電腦,然後將顯示器打開至最大角度。
- 14. 鬆開手掌墊上的彈片然後將它從電腦基座卸下。

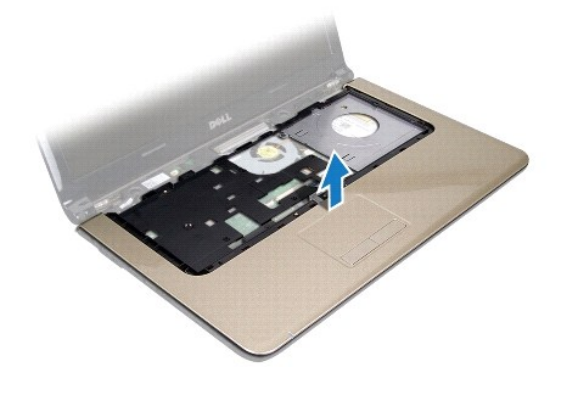

<span id="page-37-1"></span><span id="page-37-0"></span>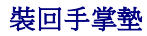

- 1. 按照<u>開始之前</u>中的步驟執行操作。
- 2. 將手掌墊對齊電腦基座,將手掌墊卡入定位。
- 3. 將觸控墊纜線推入主機板連接器,然後將連接器閂鎖下壓以固定纜線。
- 4. 裝回將手掌墊固定至電腦基座的 6 顆螺絲。
- 5. [裝回鍵盤](file:///C:/data/systems/studio1569/ct/sm/keyboard.htm#wp1196914) (請參閱<u>裝回鍵盤</u>)。
- 6. [裝回電源按鈕面板](file:///C:/data/systems/studio1569/ct/sm/powerpan.htm#wp1061007) (請參閱<u>裝回電源按鈕面板</u>)。
- 7. 關閉電腦並將它翻面。
- 8. 裝回將手掌墊固定至電腦基座的 7 顆螺絲。
- 9. 裝回電池 (請參閱<u>[更換電池](file:///C:/data/systems/studio1569/ct/sm/battery.htm#wp1199693)</u>)。

# $\bigwedge$  警示:在啟動電腦之前,將所有螺絲裝回並確保電腦中無鬆動的螺絲。否則,可能會使電腦受損。

# <span id="page-38-0"></span>電源按鈕面板

**Dell™ Studio™ 1569** 維修手冊

- [卸下電源按鈕面板](#page-38-1)
- [裝回電源按鈕面板](#page-39-1)
- 警告:拆裝電腦內部元件之前,請先閱讀電腦隨附的安全資訊。如需更多安全性最佳做法資訊,請參閱 **Regulatory Compliance (**法規遵循**)** 首頁: **www.dell.com/regulatory\_compliance**。

警示:只有獲得認證的維修技術人員才可維修您的電腦。由未經 **Dell™** 授權的維修造成的損壞不在保固範圍之內。

△ 警示:為防止靜電損害,請使用接地腕帶或經常觸摸電腦未上漆的金屬表面,以確保接地並導去身上的靜電。

△ 警示:為防止損壞主機板,請在拆裝電腦內部元件之前,先取出主電池 (請參閱<u>御下電池</u>)。

# <span id="page-38-1"></span>卸下電源按鈕面板

- 1. 按照<u>開始之前</u>中的步驟執行操作。
- 2. 卸下電池 (請參閱[卸下電池](file:///C:/data/systems/studio1569/ct/sm/battery.htm#wp1199649))。
- 3. 卸下用來將電源按鈕面板固定至電腦基座的 2 顆螺絲。

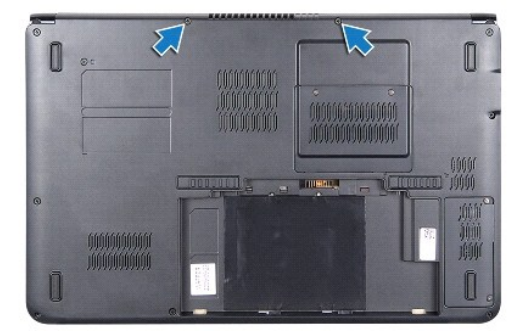

- 4. 翻轉電腦,然後將顯示器打開至最大角度。
- 5. 在兩鉸接之間,將電源按鈕面板拉出並傾斜抬起,使它與電腦背面分離。
- 6. 將電源按鈕纜線從主機板連接器拔下。
- 7. 繼續拉出電源按鈕面板並將它從手掌墊卸下。

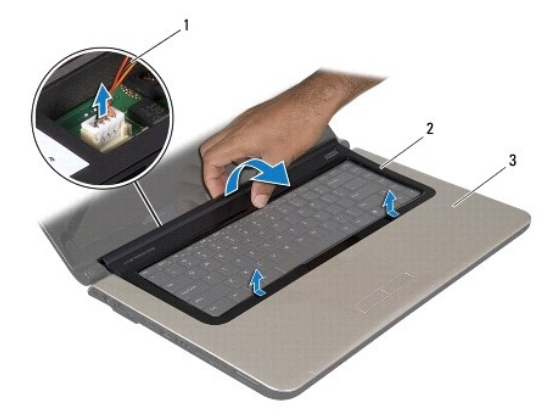

<span id="page-39-0"></span>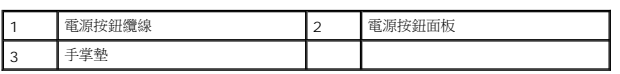

# <span id="page-39-1"></span>裝回電源按鈕面板

- 1. 按照<u>開始之前</u>中的步驟執行操作。
- 2. 將電源按鈕纜線連接至主機板連接器。
- 3. 將電源按鈕面板上的彈片推入手掌墊上的插槽,然後將電源按鈕面板卡入定位。
- 4. 關閉電腦並將它翻面。
- 5. 裝回用來將電源按鈕面板固定至電腦基座的 2 顆螺絲。
- 6. 裝回電池 (請參閱<u>[更換電池](file:///C:/data/systems/studio1569/ct/sm/battery.htm#wp1199693)</u>)。

# $\bigwedge$  警示:在啟動電腦之前,將所有螺絲裝回並確保電腦中無鬆動的螺絲。否則,可能會使電腦受損。

# <span id="page-40-0"></span>喇叭

**Dell™ Studio™ 1569** 維修手冊

- [卸下喇叭](#page-40-1)
- [裝回喇叭](#page-40-2)
- 警告:拆裝電腦內部元件之前,請先閱讀電腦隨附的安全資訊。如需更多安全性最佳做法資訊,請參閱 **Regulatory Compliance (**法規遵循**)** 首頁: **www.dell.com/regulatory\_compliance**。
- 警示:只有獲得認證的維修技術人員才可維修您的電腦。由未經 **Dell™** 授權的維修造成的損壞不在保固範圍之內。
- △ 警示:為防止靜電損害,請使用接地腕帶或經常觸摸電腦未上漆的金屬表面,以確保接地並導去身上的靜電。
- △ 警示:為防止損壞主機板,請在拆裝電腦內部元件之前,先取出主電池 (請參閱<mark>御下電池</mark>)。

# <span id="page-40-1"></span>卸下喇叭

- 1. 請按照<u>開始之前</u>中的程序進行操作。
- 2. 卸下電池 (請參閱[卸下電池](file:///C:/data/systems/studio1569/ct/sm/battery.htm#wp1199649))。
- 3. [卸下電源按鈕面板](file:///C:/data/systems/studio1569/ct/sm/powerpan.htm#wp1044398) (請參閱<u>卸下電源按鈕面板</u>)。
- 4. [卸下鍵盤](file:///C:/data/systems/studio1569/ct/sm/keyboard.htm#wp1188497) (請參閱<mark>卸下鍵盤)</mark>。
- 5. 卸下手掌墊 (請參閱<u>卸下手掌墊)</u>。
- 6. 卸下光碟機 (請參閱<u>卸下光碟機</u>)。
- 7. 卸下左側喇叭的 1 顆螺絲,和右側喇叭的 2 顆螺絲。
- 8. 將喇叭纜線從 USB/音效卡連接器拔下。
- 9. 記下喇叭纜線的佈線方式,然後將喇叭從電腦基座卸下。

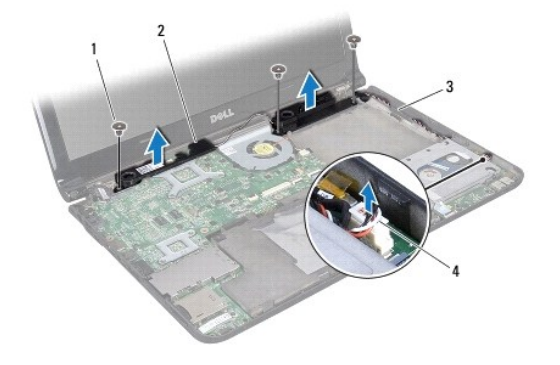

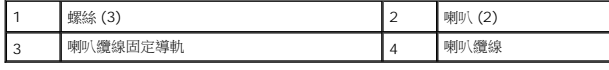

### <span id="page-40-2"></span>裝回喇叭

- 1. 按照<u>開始之前</u>中的步驟執行操作。
- 2. 將喇叭裝入電腦基座。
- 3. 裝配喇叭纜線並將它連接至 USB/音效卡連接器。
- 4. 裝回左側喇叭的 1 顆螺絲,和右側喇叭的 2 顆螺絲。
- 5. 裝回光碟機 (請參閱<u>裝回光碟機</u>)。
- 6. 裝回手掌墊 (請參閱<u>裝回手掌墊</u>)。
- 7. [裝回鍵盤](file:///C:/data/systems/studio1569/ct/sm/keyboard.htm#wp1196914) (請參閱<u>裝回鍵盤</u>)。
- 8. [裝回電源按鈕面板](file:///C:/data/systems/studio1569/ct/sm/powerpan.htm#wp1061007) (請參閱<u>裝回電源按鈕面板</u>)。
- 9. 裝回電池 (請參閱<mark>[更換電池](file:///C:/data/systems/studio1569/ct/sm/battery.htm#wp1199693))</mark>。

# $\bigwedge$  警示:在啟動電腦之前,將所有螺絲裝回並確保電腦中無鬆動的螺絲。否則,可能會使電腦受損。

### <span id="page-42-0"></span>主機板

**Dell™ Studio™ 1569** 維修手冊

- [卸下主機板](#page-42-1)
- [裝回主機板](#page-43-1)
- 在 BIOS [中輸入服務標籤](#page-44-1)
- 警告:拆裝電腦內部元件之前,請先閱讀電腦隨附的安全資訊。如需更多安全性最佳做法資訊,請參閱 **Regulatory Compliance (**法規遵循**)** 首頁: **www.dell.com/regulatory\_compliance**。

警示:只有獲得認證的維修技術人員才可維修您的電腦。由未經 **Dell™** 授權的維修造成的損壞不在保固範圍之內。

△ 警示:為防止靜電損害,請使用接地腕帶或經常觸摸電腦未上漆的金屬表面,以確保接地並導去身上的靜電。

 $\bigwedge$  警示:為防止損壞主機板,請在拆裝電腦內部元件之前,先取出主電池 (請參閱<u>御下電池</u>)。

# <span id="page-42-1"></span>卸下主機板

- 1. 請按照<u>開始之前</u>中的程序進行操作。
- 2. [卸下電池](file:///C:/data/systems/studio1569/ct/sm/battery.htm#wp1199649) (請參閱<u>卸下電池</u>)。
- 3. 卸下記憶體模組 (請參閱<u>卸下記憶體模組</u>)。
- 4. 卸下迷你卡 (請參閱<u>卸下迷你卡</u>)。
- 5. [卸下電源按鈕面板](file:///C:/data/systems/studio1569/ct/sm/powerpan.htm#wp1044398) (請參閱<u>卸下電源按鈕面板</u>)。
- 6. [卸下鍵盤](file:///C:/data/systems/studio1569/ct/sm/keyboard.htm#wp1188497) (請參閱<u>卸下鍵盤</u>)。
- 7. 卸下手掌墊 (請參閱<u>卸下手掌墊</u>)。
- 8. 卸下藍芽®卡 (請參閱<u>[卸下藍芽卡](file:///C:/data/systems/studio1569/ct/sm/btooth.htm#wp1202501)</u>)。
- 9. 卸下硬碟機 (請參閱<u>卸下硬碟機</u>)。
- 10. 卸下光碟機 (請參閱<u>卸下光碟機</u>)。
- 11. 卸下處理器風扇 (請參閱<mark>卸下處理器風扇</mark>)。
- 12. [卸下喇叭](file:///C:/data/systems/studio1569/ct/sm/speaker.htm#wp1049934) (請參閱<mark>卸下喇叭</mark>)。
- 13. 向上提起拉式彈片,以便從主機板連接器上拔下顯示器纜線。
- 14. 卸下將主機板固定至電腦基座的 3 顆螺絲。
- 15. 將主機板組件傾斜提起,然後拉動拉式彈片,從主機板底部拔下硬碟機纜線和 USB 纜線。

<span id="page-43-0"></span>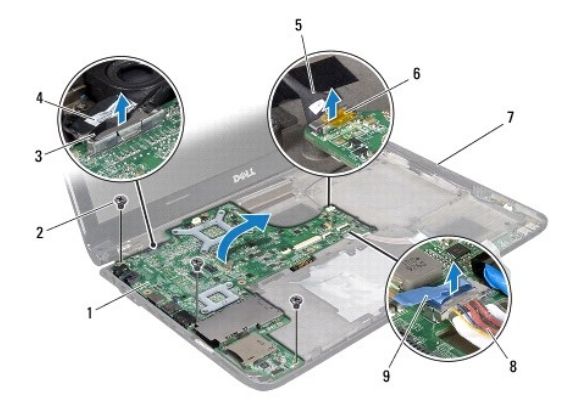

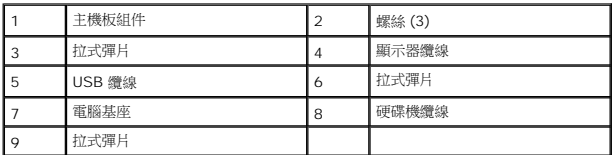

16. 小心將主機板上的連接器從電腦基座拔下,然後將主機板組件從電腦基座取出。

- 17. 翻轉主機板組件。
- 18. 請依照<u>卸下幣式電池中[步驟](file:///C:/data/systems/studio1569/ct/sm/coinbatt.htm#wp1196051) 4 [至步驟](file:///C:/data/systems/studio1569/ct/sm/coinbatt.htm#wp1196072) 5</u> 的指示進行。
- 19. [卸下處理器散熱器](file:///C:/data/systems/studio1569/ct/sm/cpucool.htm#wp1119269) (請參閱<u>卸下處理器散熱器</u>)。
- 20. 卸下處理器模組 (請參閱<u>卸下處理器模組</u>)。

# <span id="page-43-1"></span>裝回主機板

- 1. 按照<u>開始之前</u>中的步驟執行操作。
- 2. 裝回處理器模組 (請參閱<u>裝回處理器模組</u>)。
- 3. [裝回處理器散熱器](file:///C:/data/systems/studio1569/ct/sm/cpucool.htm#wp1122720) (請參閱<u>裝回處理器散熱器</u>)。
- 4. 確定迷你卡天線纜線已附接至電腦基座。
- 5. 請依照<u>裝回幣式電池中[步驟](file:///C:/data/systems/studio1569/ct/sm/coinbatt.htm#wp1196079) 2</u> 至<u>步驟 3</u> 的指示進行。
- 6. 將硬碟機纜線和 USB 纜線連接至主機板連接器。
- 7. 將主機板組件翻面,將主機板上的連接器對齊電腦基座中的插槽。
- 8. 將顯示器纜線連接至主機板連接器。
- 9. 將音效纜線連接至主機板連接器。
- 10. 裝回將主機板固定至電腦基座的 3 顆螺絲。
- 11. [裝回喇叭](file:///C:/data/systems/studio1569/ct/sm/speaker.htm#wp1050039) (請參閱<u>裝回喇叭</u>) 並將 USB 纜線裝回右側喇叭上的固定導軌。
- 12. 裝回處理器風扇 (請參閱<u>裝回處理器風扇</u>)。
- 13. 裝回光碟機 (請參閱<u>裝回光碟機</u>)。
- <span id="page-44-0"></span>14. 裝回硬碟機 (請參閱<u>裝回硬碟機</u>)。
- 15. 裝回藍芽卡 (請參閱<u>裝回藍芽卡</u>)。
- 16. 裝回手掌墊 (請參閱<u>裝回手掌墊</u>)。
- 17. [裝回電源按鈕面板](file:///C:/data/systems/studio1569/ct/sm/powerpan.htm#wp1061007) (請參閱<u>裝回電源按鈕面板</u>)。
- 18. [裝回鍵盤](file:///C:/data/systems/studio1569/ct/sm/keyboard.htm#wp1196914) (請參閱<u>裝回鍵盤</u>)。
- 19. 裝回迷你卡 (請參閱<u>裝回迷你卡</u>)。
- 20. 裝回記憶體模組 (請參閱<u>裝回記憶體模組</u>)。
- 21. 裝回電池 (請參閱<u>[更換電池](file:///C:/data/systems/studio1569/ct/sm/battery.htm#wp1199693)</u>)。

 $\bigwedge$  警示: 在啟動電腦之前,將所有螺絲裝回並確保電腦中無鬆動的螺絲。否則,可能會使電腦受損。

- 22. 開啟電腦。
- 註:在裝回主機板後,在替換主機板的 BIOS 中輸入電腦的服務標籤。
- 23. 輸入服務標籤 (請參閱在 BIOS [中輸入服務標籤](#page-44-1))。

# <span id="page-44-1"></span>在 **BIOS** 中輸入服務標籤

- 1. 確定交流電變壓器已插好並且主電池已正確安裝。
- 2. 開啟電腦。
- 3. 在 POST 期間按下 <F2> 鍵以進入系統設定程式。
- 4. 導覽至安全標籤,然後在 **Set Service Tag** (設定服務標籤) 欄位中輸入服務標籤。

# <span id="page-45-0"></span>**USB/**音效卡 **Dell™ Studio™ 1569** 維修手冊

- 卸下 USB/[音效卡](#page-45-1)
- 裝回 USB/[音效卡](#page-46-0)
- 警告:拆裝電腦內部元件之前,請先閱讀電腦隨附的安全資訊。如需更多安全性最佳做法資訊,請參閱 **Regulatory Compliance (**法規遵循**)** 首頁: **www.dell.com/regulatory\_compliance**。

警示:只有獲得認證的維修技術人員才可維修您的電腦。由未經 **Dell™** 授權的維修造成的損壞不在保固範圍之內。

△ 警示:為防止靜電損害,請使用接地腕帶或經常觸摸電腦未上漆的金屬表面,以確保接地並導去身上的靜電。

△ 警示:為防止損壞主機板,請在拆裝電腦內部元件之前,先取出主電池 (請參閱<u>御下電池</u>)。

# <span id="page-45-1"></span>卸下 **USB/**音效卡

- 1. 請按照<u>開始之前</u>中的程序進行操作。
- 2. 卸下電池 (請參閱[卸下電池](file:///C:/data/systems/studio1569/ct/sm/battery.htm#wp1199649))。
- 3. [卸下電源按鈕面板](file:///C:/data/systems/studio1569/ct/sm/powerpan.htm#wp1044398) (請參閱<u>卸下電源按鈕面板</u>)。
- 4. 卸下鍵盤 (請參閱[卸下鍵盤](file:///C:/data/systems/studio1569/ct/sm/keyboard.htm#wp1188497))。
- 5. 卸下手掌墊 (請參閱<u>卸下手掌墊)</u>。
- 6. 將喇叭纜線從 USB/音效卡連接器拔下。
- 7. 拉動拉式彈片,將 USB 纜線從 USB/音效卡連接器拔下。
- 8. 將連接器閂鎖向上推,然後拉出拉式彈片,接著將音效纜線從 USB/音效卡連接器拔下。
- 9. 卸下將 USB/音效卡固定至電腦基座的 3 顆螺絲。
- 10. 將 USB/音效卡從電腦基座抬起取出。

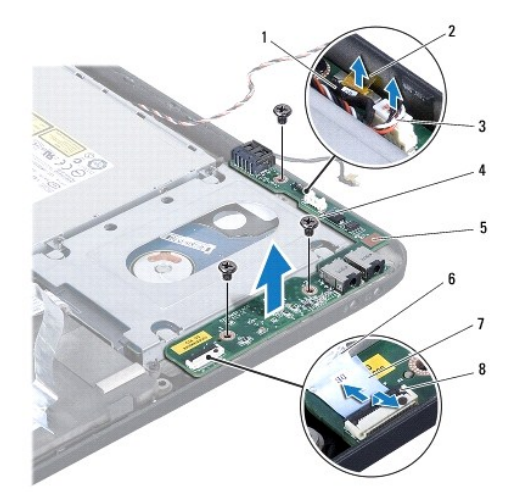

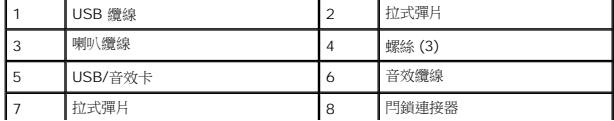

# <span id="page-46-0"></span>裝回 **USB/**音效卡

- 1. 按照<u>開始之前</u>中的步驟執行操作。
- 2. 將 USB/音效卡置於電腦基座。
- 3. 裝回將 USB/音效卡固定至電腦基座的 3 顆螺絲。
- 4. 將音效纜線推入 USB/音效卡連接器,然後將連接器閂鎖下壓以固定纜線。
- 5. 將喇叭纜線連接至 USB/音效卡連接器。
- 6. 將 USB 纜線連接至 USB/音效卡連接器。
- 7. 裝回手掌墊 (請參閱<u>裝回手掌墊</u>)。
- 8. [裝回鍵盤](file:///C:/data/systems/studio1569/ct/sm/keyboard.htm#wp1196914) (請參閱<u>裝回鍵盤</u>)。
- 9. [裝回電源按鈕面板](file:///C:/data/systems/studio1569/ct/sm/powerpan.htm#wp1061007) (請參閱<u>裝回電源按鈕面板</u>)。
- 10. 裝回電池 (請參閱<u>[更換電池](file:///C:/data/systems/studio1569/ct/sm/battery.htm#wp1199693)</u>)。

# $\bigwedge$  警示:在啟動電腦之前,將所有螺絲裝回並確保電腦中無鬆動的螺絲。否則,可能會使電腦受損。